## **Employees with insurance through the University of Utah**

To access health insurance benefits:

- 1. **Login** to [CIS](https://portal.app.utah.edu/) [\(https://portal.app.utah.edu/\)](https://portal.app.utah.edu/) to access your benefits.
- 2. Once logged in, click the **Benefits Information** tab (see below)

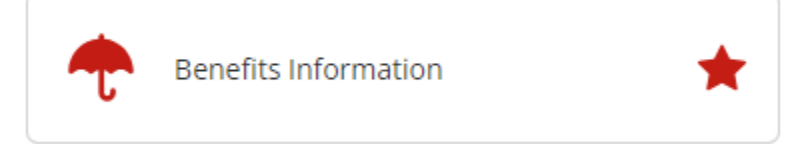

3. Then click **UBenefits** (see below) **UBenefits** Enroll, cancel or change your employee elections

4. Click **View your Benefits** (see below)

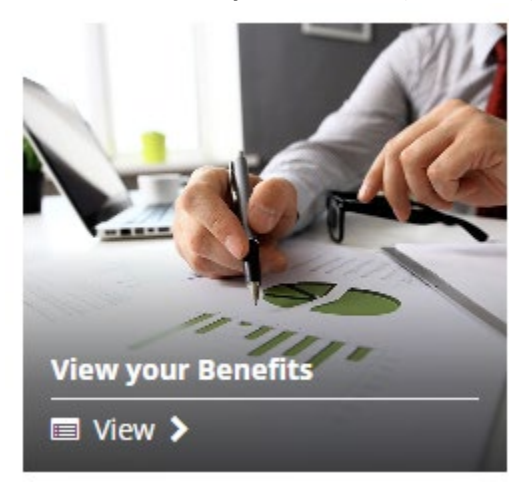

5. Copy your benefits page to show you have health insurance through the University (see below).

## **Benefits Summary**

This data reflects elections that have been entered in the University's system. Recent elections or eligibility changes may take two to three days to be entered. If you are eligible for paid leave time that is tracked in the University's HR system, balances can be viewed on your most recent paycheck.

## **Health Coverage**

## **Medical / Dental**

Network: Preferred Value Care Plan Design: Advantage

**Coverage Level: Single Dental: Enrolled** 

**Elected**